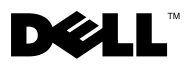

# Informationen zu Warnhinweisen

WARNUNG: Mit WARNUNG wird auf eine potenziell gefährliche Situation hingewiesen, die zu Sachschäden, Verletzungen oder zum Tod führen könnte.

# Dell™ Precision<sup>™</sup> T3500 Informationen zur Einrichtung und zu Funktionen

Vorderansicht

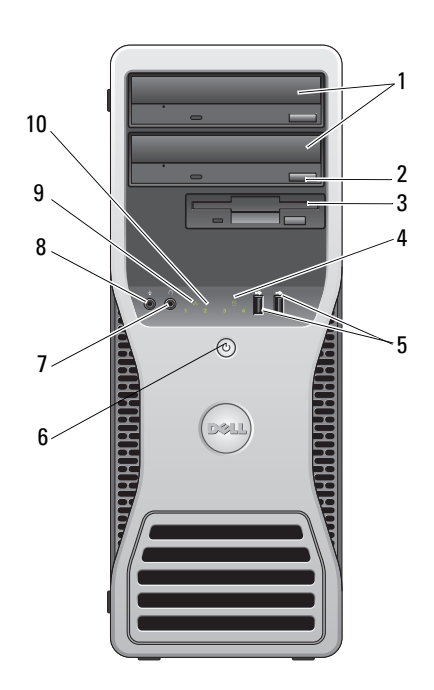

- 
- 3 FlexBay (optionales Diskettenlaufwerk oder Medienkartenlesegerät)
- 1 Optische Laufwerke (2) 2 Auswurftaste für das optische Laufwerk
	- 4 Aktivitätsanzeige für Laufwerk

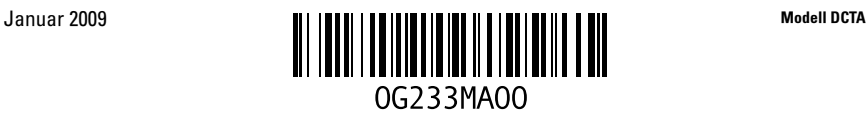

- 
- 7 Kopfhöreranschluss 8 Mikrofonanschluss
- 9 Netzwerkverbindungsanzeige 10 Diagnoseanzeigen (4)

### Rückseite

- 5 USB-2.0-Anschlüsse (2) 6 Netzschalter/Aktivitätsanzeige
	-
	-

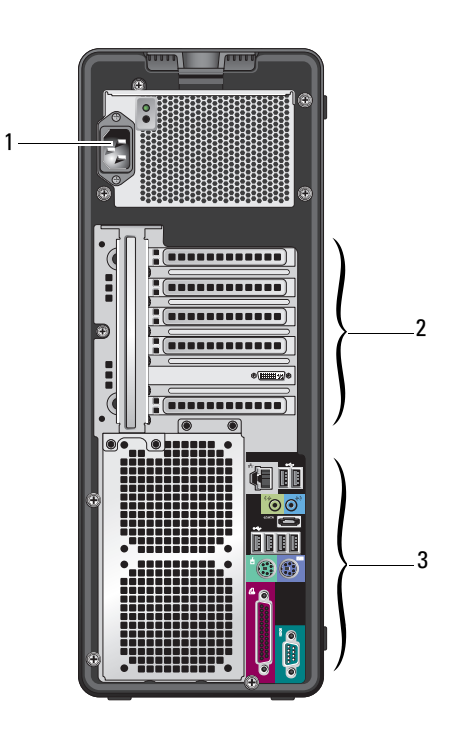

- 
- 1 Netzstromanschluss 2 Erweiterungssteckplätze (6)
- 3 Anschlüsse auf der Rückseite

#### Anschlüsse auf der Rückseite

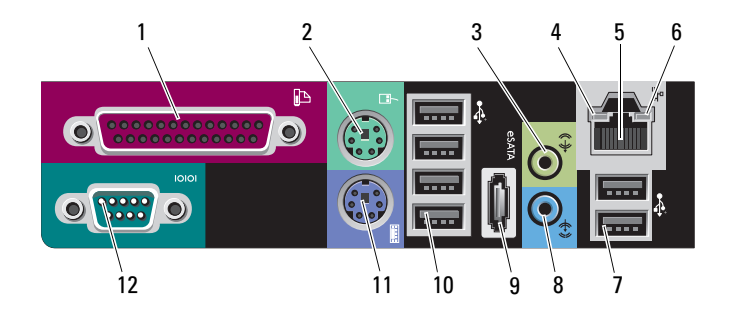

- 
- 
- 
- 7 USB-2.0-Anschlüsse (2) 8 Line-in-Anschluss
- 
- 11 PS/2-Tastaturanschluss 12 Serieller Anschluss
- 1 Parallelanschluss 2 PS/2-Mausanschluss
- 3 Line-out-Anschluss 4 Verbindungsintegritätsanzeige
- 5 Netzwerkstecker 6 Netzwerkaktivitätsanzeige
	-
- 9 eSATA-Anschluss 10 USB 2.0-Anschlüsse (4)
	-

#### Setup-Kurzanleitung

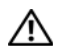

WARNUNG: Bevor Sie gemäß den in diesem Abschnitt beschriebenen Anleitungen verfahren, lesen Sie zunächst die Sicherheitshinweise in der entsprechenden Dokumentation im Lieferumfang Ihres Computers. Weitere Informationen zu empfohlenen Maßnahmen finden Sie unter www.dell.com/regulatory\_compliance.

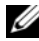

**ANMERKUNG:** Einige Komponenten sind möglicherweise nicht im Lieferumfang enthalten, wenn Sie diese nicht bestellt haben.

1 Schließen Sie den Bildschirm mit einem der folgenden Kabel an.

a Y-Adapterkabel für den Anschluss von zwei Bildschirmen

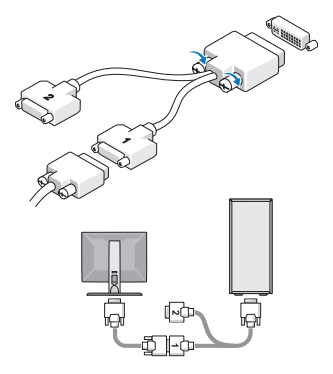

b Weißes DVI-Kabel

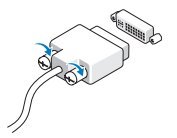

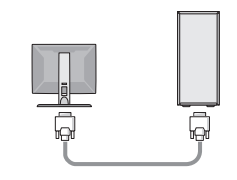

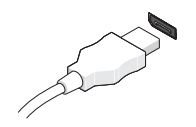

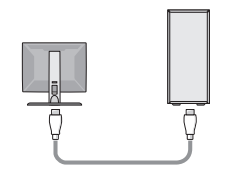

c Display Port-Kabel d Adapter für DVI auf Display Port

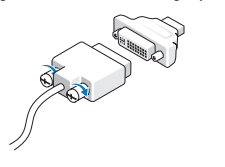

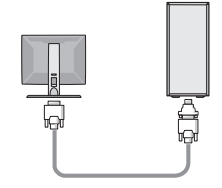

2 Schließen Sie ein USB-Gerät an, z. B. eine Tastatur oder eine Maus.

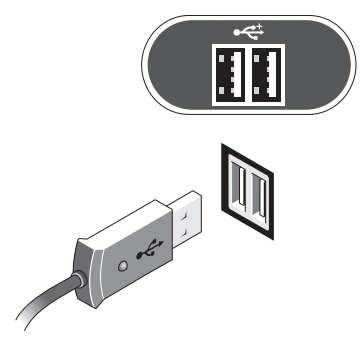

4 Schließen Sie das/die Netzstromkabel an. 5 Drücken Sie die Netzschalter

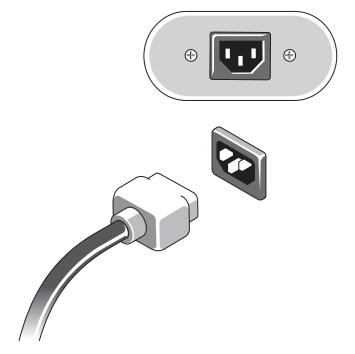

3 Schließen Sie das Netzwerkkabel an.

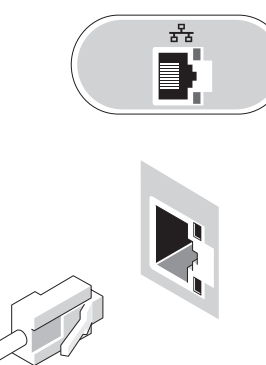

am Bildschirm und am Computer.

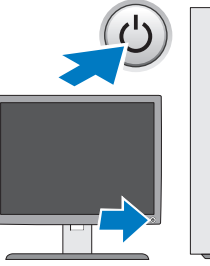

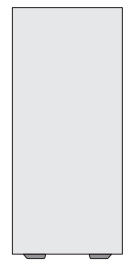

#### Technische Daten

**ANMERKUNG:** Die folgenden Angaben enthalten nur die technischen Daten, die laut Gesetz im Lieferumfang Ihres Computers enthalten sein müssen. Eine vollständige und aktuelle Übersicht der technischen Daten finden Sie unter support.dell.com.

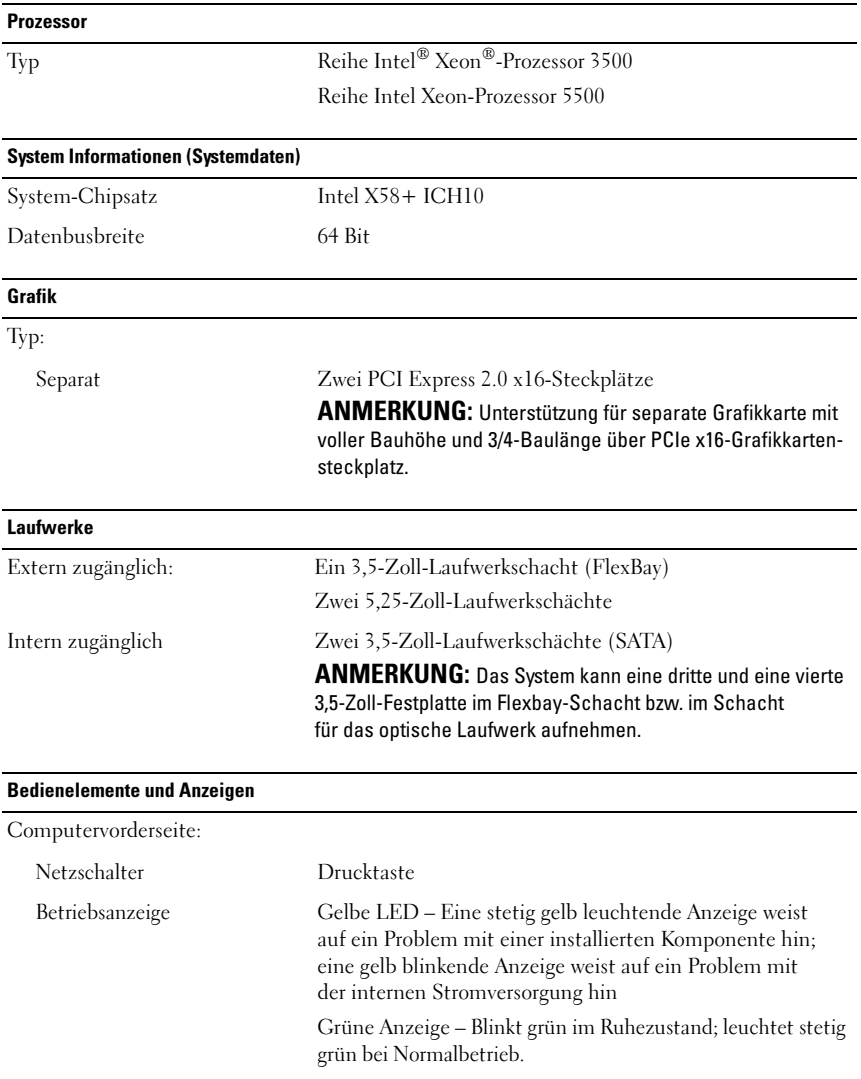

## Bedienelemente und Anzeigen (Fortgesetzt)

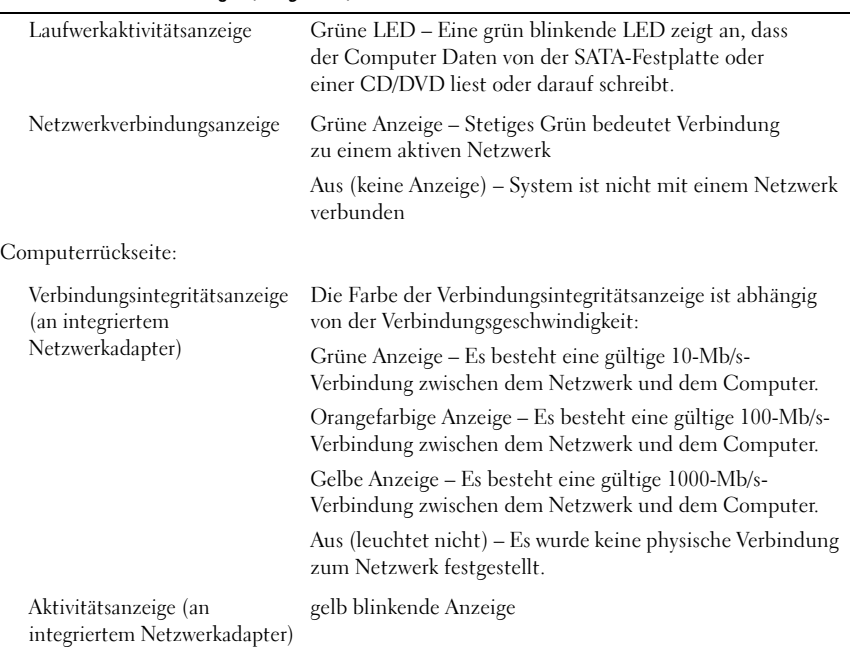

#### Stromversorgung

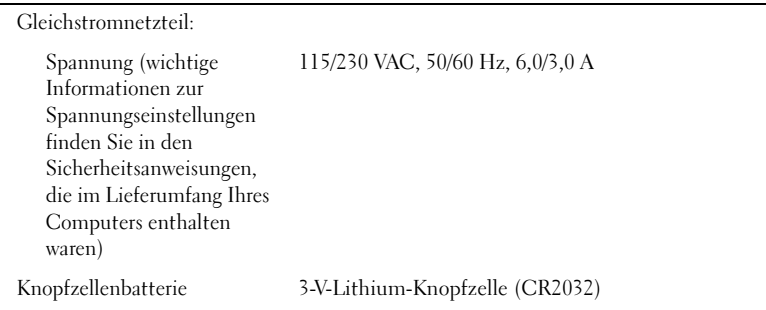

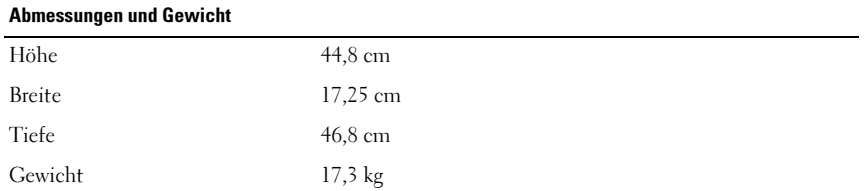

### Umgebungsbedingungen Temperatur: Betrieb 10 °C bis 35 °C Lagerung  $-40 \degree C$  bis 65  $\degree C$ Relative Luftfeuchtigkeit 20 % bis 80 % (nicht kondensierend) Höhe: Betrieb -15,2 bis 3,048 m Lagerung -15,2 m bis 10,668 m Luftverschmutzungsklasse G2 oder niedriger gemäß ISA-S71.04-1985

#### Weitere Informationen und Ressourcen

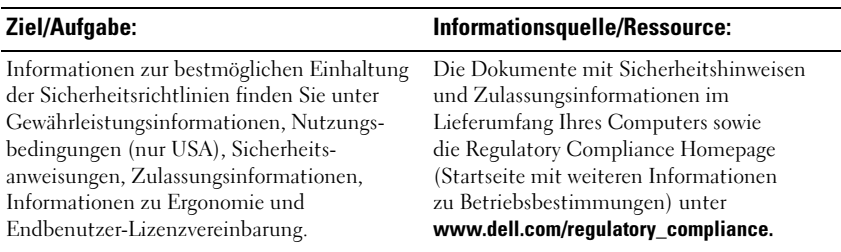

\_\_\_\_\_\_\_\_\_\_\_\_\_\_\_\_\_\_\_\_ Irrtümer und technische Änderungen vorbehalten. © 2009 Dell Inc. Alle Rechte vorbehalten. Gedruckt in Irland.

Die Vervielfältigung oder Wiedergabe dieser Unterlagen in jeglicher Weise ohne schriftliche Genehmigung von Dell Inc. ist strengstens untersagt.

In diesem Text verwendete Marken: Dell, das DELL Logo und Dell Precision sind Marken von Dell Inc.; Intel und Xeon sind eingetragene Marken von Intel Corporation in den USA und anderen Ländern.

Alle anderen in dieser Dokumentation genannten Marken und Handelsnamen sind Eigentum der jeweiligen Hersteller und Firmen. Dell Inc. erhebt keinen Anspruch auf Marken oder Handelsnamen mit Ausnahme ihrer eigenen.